## **Copy a Listing**

In dash, you can copy an existing listing when you need to add a new listing with similar details. This allows you to enter listings such as land lots, townhomes, condos, etc. that are similar to previous listings quickly and efficiently.

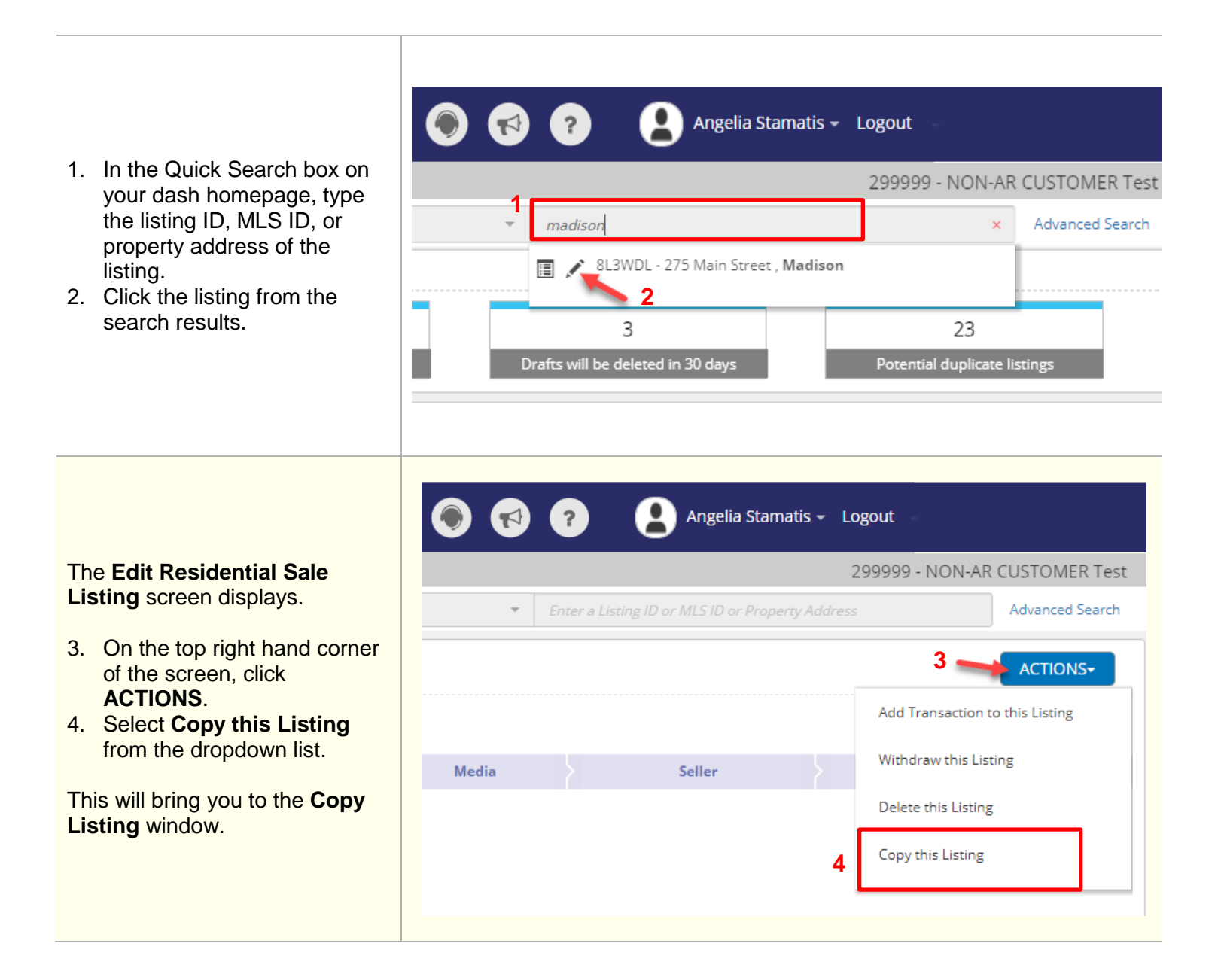

**Copy Listing** 5. You will be given the 275 Main Street Madison, New Jersey, 07940 options to copy photos and/or remarks for the √ Copy photos listing. Check or uncheck  $\sqrt{\phantom{a}}$  Copy remarks the boxes as desired. 6. Click **Copy Listing**. **6COPY LISTING** ADD A RESIDENTIAL SALE LISTING **Essentials** Features **Property Details** Media **Seller Additional Details** Review PROPERTY TYPE \* Residentia **PROPERTY SUB-TYPE \*** Townhouse  $\overline{\phantom{0}}$ The **Add Residential Sale**   $\ddot{\phantom{0}}$ **PROPERTY STYLE \*** 2 Story **Listing** form displays. **LOCATION** 7. Make the necessary edits **United States**  $COUNTRY$   $\star$ for the new listing you are ADDRESS LINE 1 \* 275 Main Street adding such as address ADDRESS LINE 2 change, if applicable.  $CITY$ \* Madison STATE/ PROVINCE \* New York **ZIP/POSTAL CODE \*** 07940 **NEIGHBORHOOD**  $\overline{\mathbf{x}}$ View **MAP** LISTING INFORMATION LISTING OFFICE \* 0001 - 1 campus drive, Schenectady  $\mathbf{v}$ This is a Pre-Listing @ **Note**: In the Listing **LIST DATE**  $\star$  mm/dd/yyyy **EXPIRES ON**  $\star$  mm/dd/yyyy 僃 Information section of the 儒 **Essentials tab**, you will be **TERM DAYS** required to enter the following LIST PRICE \* **USD**  $\star$ mandatory information that MLS ID  $\star$  $\overline{\mathbf{x}}$ are not copied over from the DISPLAY OPTIONS Auction original listing  $\Box$  Do not show list price online - **List Date**  $\Box$  Do not show listing online - **Expires On** date Do not show address online - **List Price**  $\Box$  Price upon request - **MLS ID** SHOWING OPTION Call to show **DATE AVAILABLE** mm/dd/yyyy 圖  $\hfill\Box$  Foreclosure  $\Box$  Short Sale

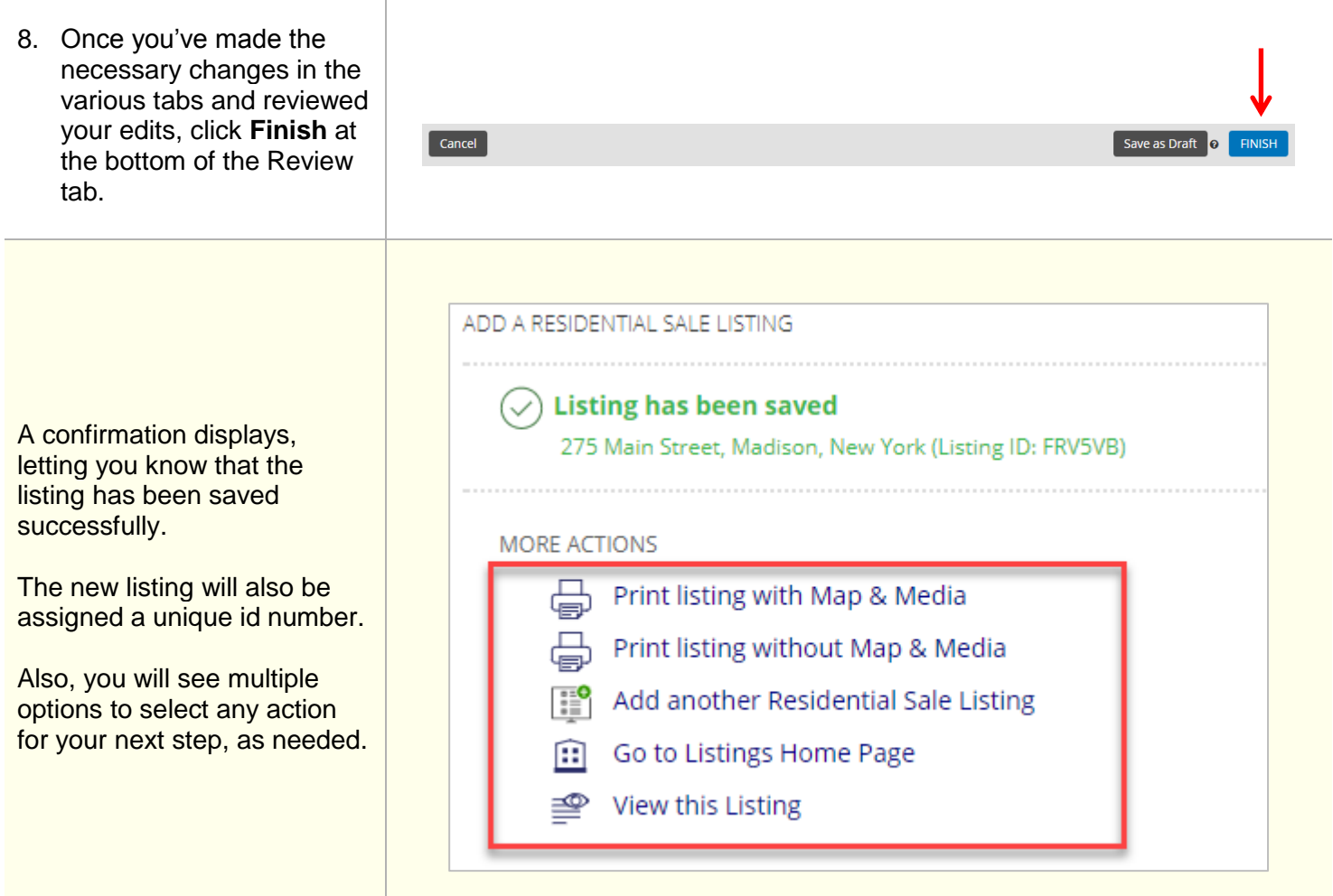